LA TE X im Studium

#### **Noch viel fortgeschrittenere** Präsentationen mit **ATEX**

Jörn Clausen joern@TechFak.Uni-Bielefeld.DE

### **Übersicht**

- portable Grafikformate
- Grafiken und PPower4
- Folien für Präsentation und Druck

## **Abbildungen mit xfig**

- Zeichen-Programm, nicht Mal-Programm
- langjährige Entwicklung
- zahlreiche Ausgabeformate:
	- **–** (Encapsulated) PostScript, PDF
	- **–** PNG, GIF, JPEG, PCX
	- **–** L<sup>A</sup> TE X, epic, eepic, MetaFont, MetaPost
	- **–** HPGL, AutoCAD, tpic, . . .
- Kommandozeilen-Konverter fig2dev
- später: Kombination mit PPower4

- Im Archiv uebung4.tar.gz befindet sich eine Folien-Präsentation, in der die Abbildung drawing.fig eingebunden werden soll. Eine EPS-Version der Abbildung erhält man mit
	- \$ fig2dev -L eps drawing.fig drawing.eps
	- Erzeuge diese Datei und übersetze die Präsentation mit ET<sub>E</sub>X.
- $\bullet\,$  Welche Möglichkeiten gibt es, die Abbildung durch pdfl $\overline{\textrm{F}}$ X einbinden zu lassen?

#### **MetaPost**

- Grafik-Sprache, angelehnt an METAFONT
- erzeugt PostScript statt Bitmaps
- kann "von Hand" programmiert werden
- oder: fig2dev -L mp ...
- Weiterverarbeitung:
	- \$ mpost figure.mp
- erzeugt EPS-Datei figure.0
- enthält keine Font-Definitionen

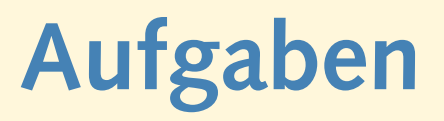

- Ändere die Regeln im Makefile ab, um
	- **–** mit fig2dev eine MetaPost-Datei zu erzeugen
	- **–** diese mit mpost nach PostScript zu übersetzen
	- **–** der PostScript-Datei die Endung .eps zu geben

Ubersetze anschließend erneut die LT<sub>E</sub>X-Datei. Was hat sich geändert?

• Starte xfig mit folgenden Optionen:

\$ xfig -specialtext -latexfonts -startlatexFont default und lade die Zeichnung. Füge die Formel

 $$x^2 + y^2 = z^2$ 

in das Bild ein (samt Dollar-Zeichen). Übersetze die KT<sub>E</sub>X-Datei erneut.

• Lösche die Datei drawing.pdf (falls vorhanden) und legen einen *symbolic link* an:

\$ ln -s drawing.eps drawing.mps

Nun übersetze die ET<sub>E</sub>X-Datei mit pdfET<sub>E</sub>X. Was passiert?

# MetaPost und pdfT<sub>E</sub>X

- pdfT<sub>E</sub>X kann EPS nicht direkt einbinden
- mit MetaPost erzeugtes PostScript aber sehr einfach
- on-the-fly-Konversion von PostScript zu PDF
- Dateiendung: .mps

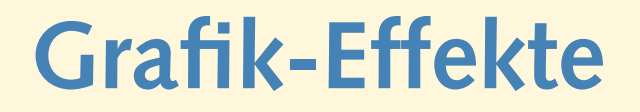

- schrittweise erscheinende Grafik
- xfig + MetaPost + PPower4
- Zeichnung über mehrere Ebenen verteilen
- mindestens eine "freie" Schicht
- *Multi-MetaPost*
- MetaPost erzeugt pro Ebene ein Bild
- mpmulti-Paket:
	- \multiinclude{niko-anim}
- graphicx-Optionen:

```
\multiinclude[graphics={width=6cm}]{...}
```
Das

- schrittweise erscheinende Grafik
- xfig + MetaPost + PPower4
- Zeichnung über mehrere Ebenen verteilen
- mindestens eine "freie" Schicht
- *Multi-MetaPost*
- MetaPost erzeugt pro Ebene ein Bild
- mpmulti-Paket:
	- \multiinclude{niko-anim}
- graphicx-Optionen:

- schrittweise erscheinende Grafik
- xfig + MetaPost + PPower4
- Zeichnung über mehrere Ebenen verteilen
- mindestens eine "freie" Schicht
- *Multi-MetaPost*
- MetaPost erzeugt pro Ebene ein Bild
- mpmulti-Paket:
	- \multiinclude{niko-anim}
- graphicx-Optionen:

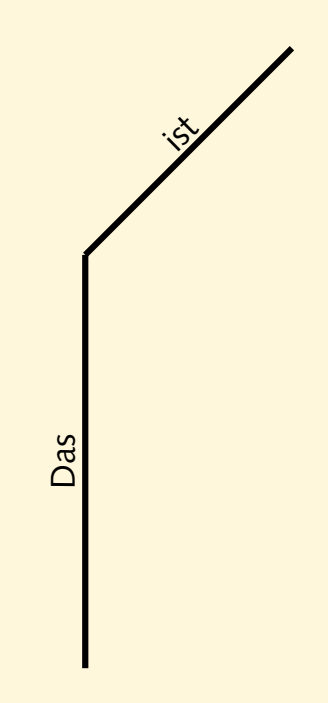

- schrittweise erscheinende Grafik
- xfig + MetaPost + PPower4
- Zeichnung über mehrere Ebenen verteilen
- mindestens eine "freie" Schicht
- *Multi-MetaPost*
- MetaPost erzeugt pro Ebene ein Bild
- mpmulti-Paket:
	- \multiinclude{niko-anim}
- graphicx-Optionen:

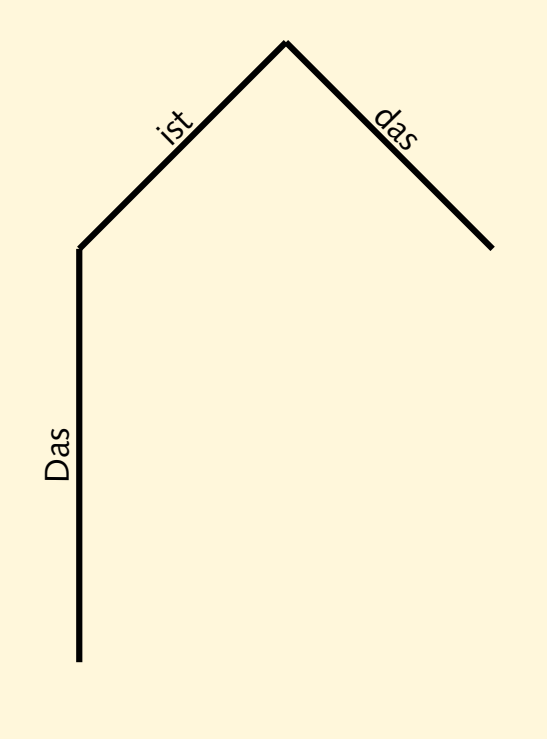

- schrittweise erscheinende Grafik
- xfig + MetaPost + PPower4
- Zeichnung über mehrere Ebenen verteilen
- mindestens eine "freie" Schicht
- *Multi-MetaPost*
- MetaPost erzeugt pro Ebene ein Bild
- mpmulti-Paket:
	- \multiinclude{niko-anim}
- graphicx-Optionen:

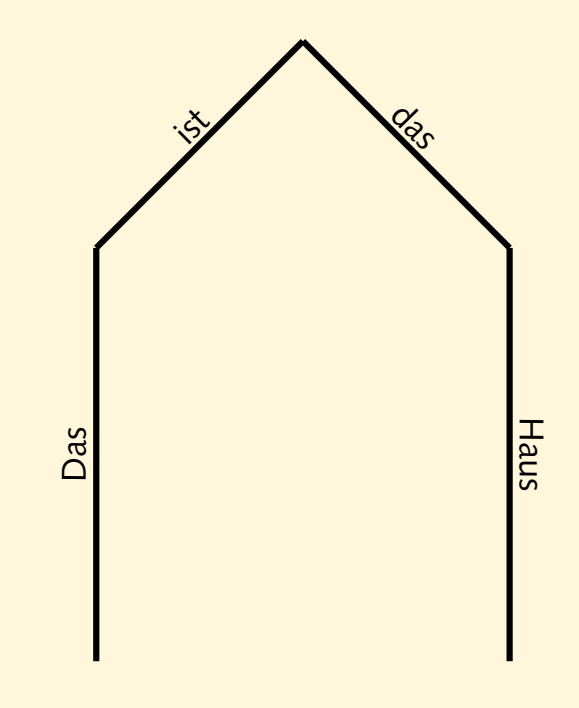

- schrittweise erscheinende Grafik
- xfig + MetaPost + PPower4
- Zeichnung über mehrere Ebenen verteilen
- mindestens eine "freie" Schicht
- *Multi-MetaPost*
- MetaPost erzeugt pro Ebene ein Bild
- mpmulti-Paket:
	- \multiinclude{niko-anim}
- graphicx-Optionen:

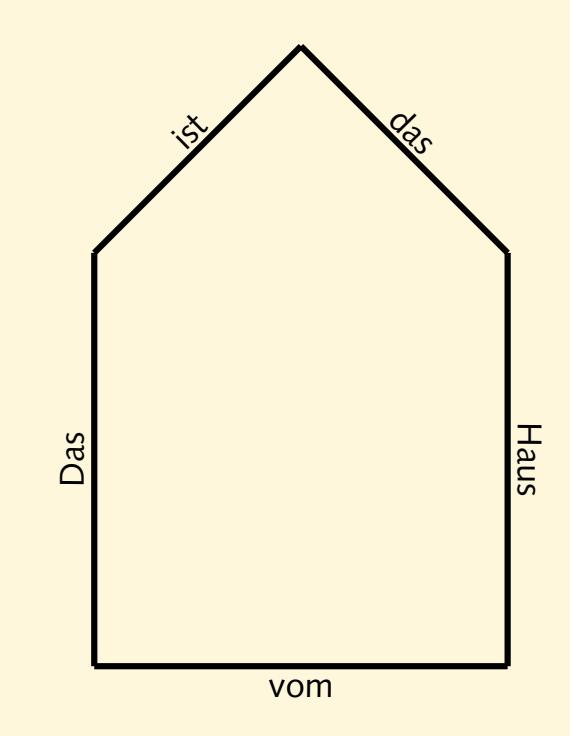

- schrittweise erscheinende Grafik
- xfig + MetaPost + PPower4
- Zeichnung über mehrere Ebenen verteilen
- mindestens eine "freie" Schicht
- *Multi-MetaPost*
- MetaPost erzeugt pro Ebene ein Bild
- mpmulti-Paket:
	- \multiinclude{niko-anim}
- graphicx-Optionen:

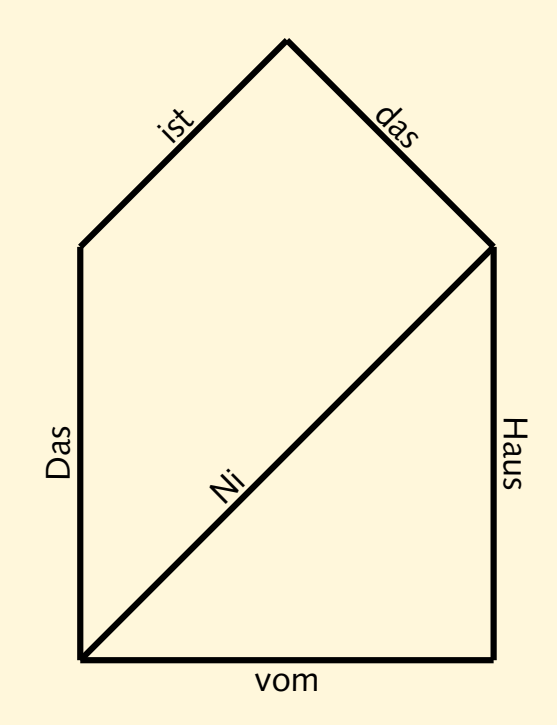

- schrittweise erscheinende Grafik
- xfig + MetaPost + PPower4
- Zeichnung über mehrere Ebenen verteilen
- mindestens eine "freie" Schicht
- *Multi-MetaPost*
- MetaPost erzeugt pro Ebene ein Bild
- mpmulti-Paket:
	- \multiinclude{niko-anim}
- graphicx-Optionen:

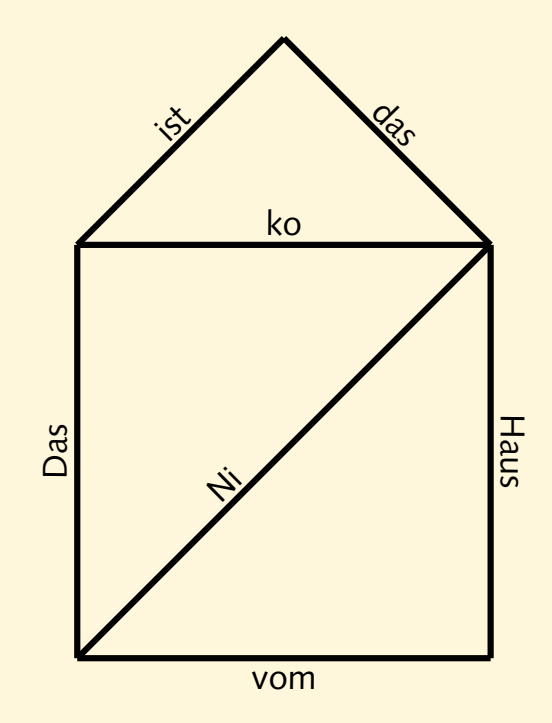

- schrittweise erscheinende Grafik
- xfig + MetaPost + PPower4
- Zeichnung über mehrere Ebenen verteilen
- mindestens eine "freie" Schicht
- *Multi-MetaPost*
- MetaPost erzeugt pro Ebene ein Bild
- mpmulti-Paket:
	- \multiinclude{niko-anim}
- graphicx-Optionen:

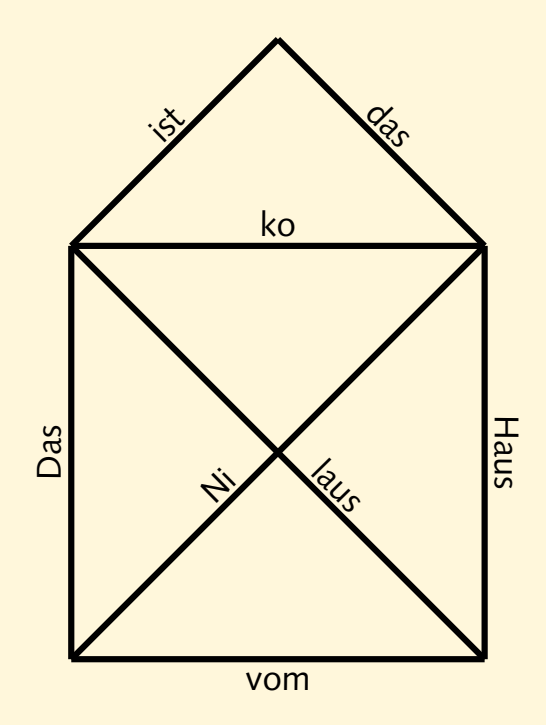

- Erzeuge mit xfig eine Grafik mit mehreren Ebenen. Speichere sie als bild-anim.fig ab.
- Erzeuge mit
	- \$ fig2dev -L mmp bild-anim.fig bild-anim.mmp

die MetaPost-Datei. Diese wird wie gewohnt mit

\$ mpost bild-anim.mmp

übersetzt. Wieviele Dateien erzeugt MetaPost?

• Füge in der Präambel der LTEX-Datei die Anweisung \DeclareGraphicsRule{\*}{mps}{\*}{}

ein. Binde die Zeichnung mit Hilfe des mpmulti-Pakets ein, Verarbeite die Datei mit pdfLT<sub>E</sub>X und PPower4.

#### **Aus eins mach zwei**

- Ärgernis: Präsentation als .ppt-Datei verteilen
- Tonerverschwendung: helle Schrift auf dunklem Hintergrund
- besser: zwei getrennte Versionen
	- **–** Präsentationsversion mit Farb- und Überblendeffekten
	- **–** Druckversion ohne Effekt-Farben und mit kollabierten Folien
- beide Versionen aus einer Quelle
- Steuerung der Übersetzungen durch Makefile

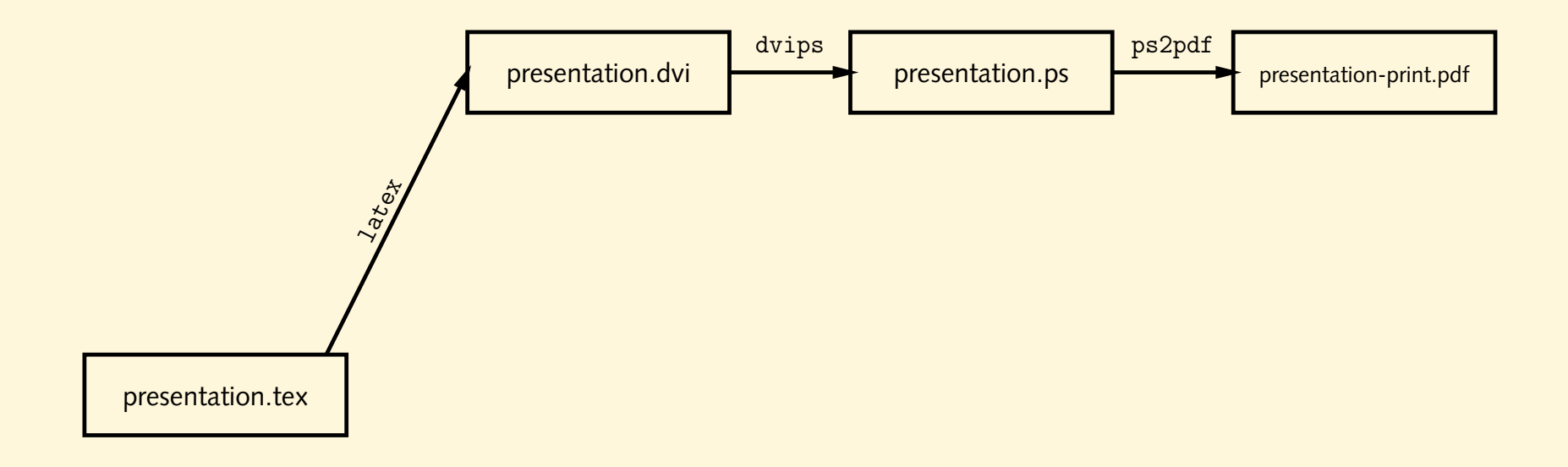

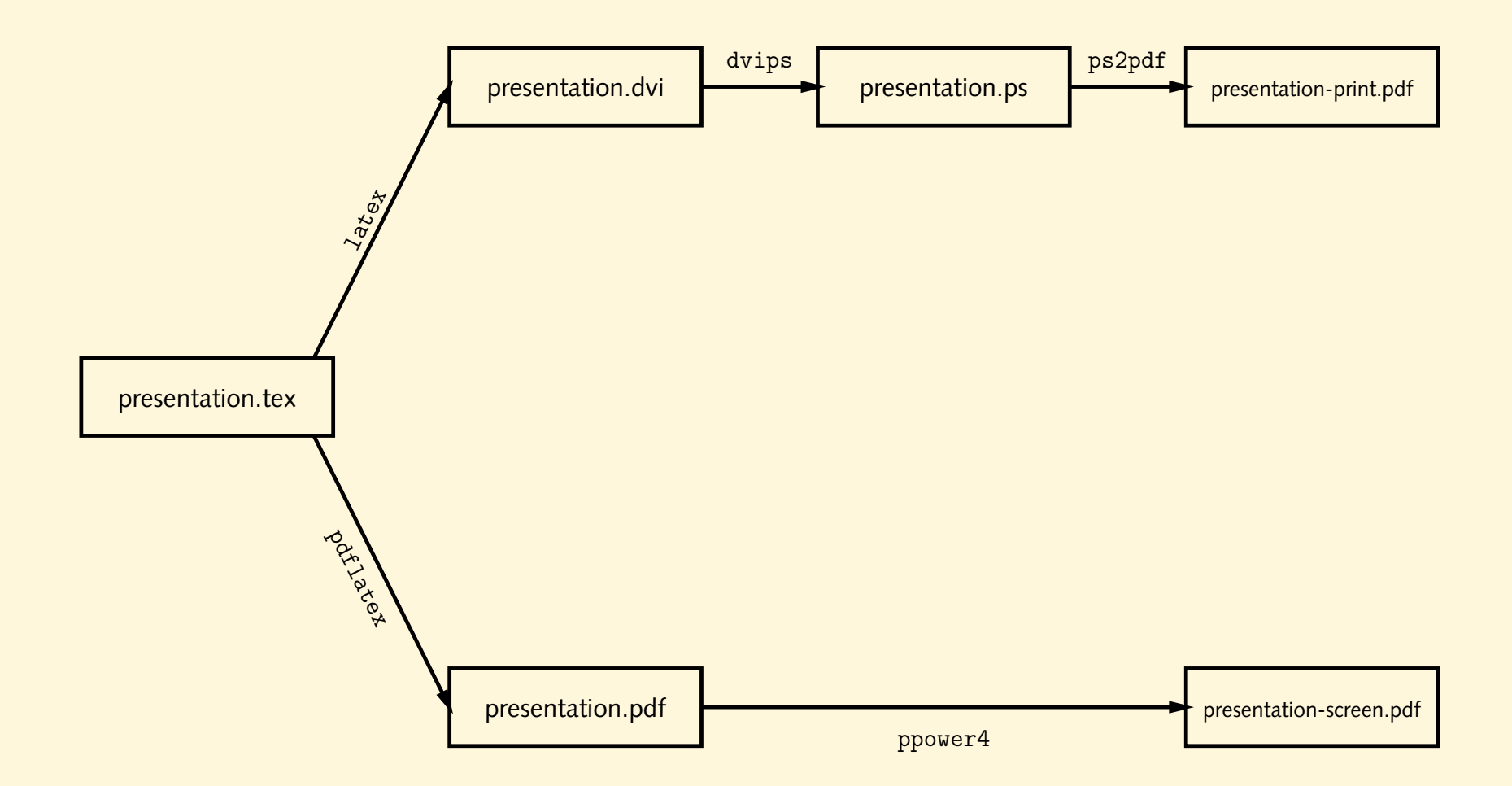

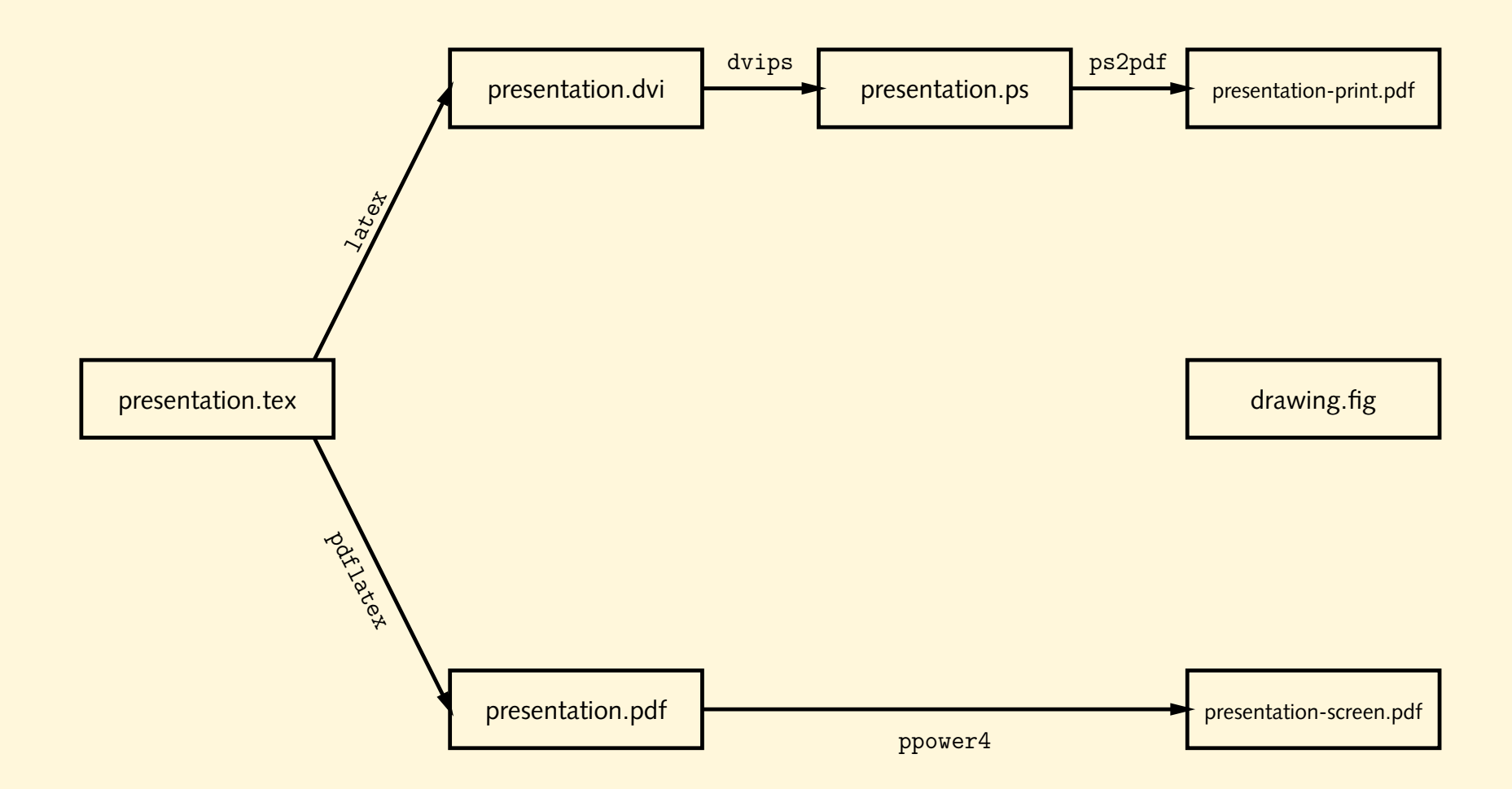

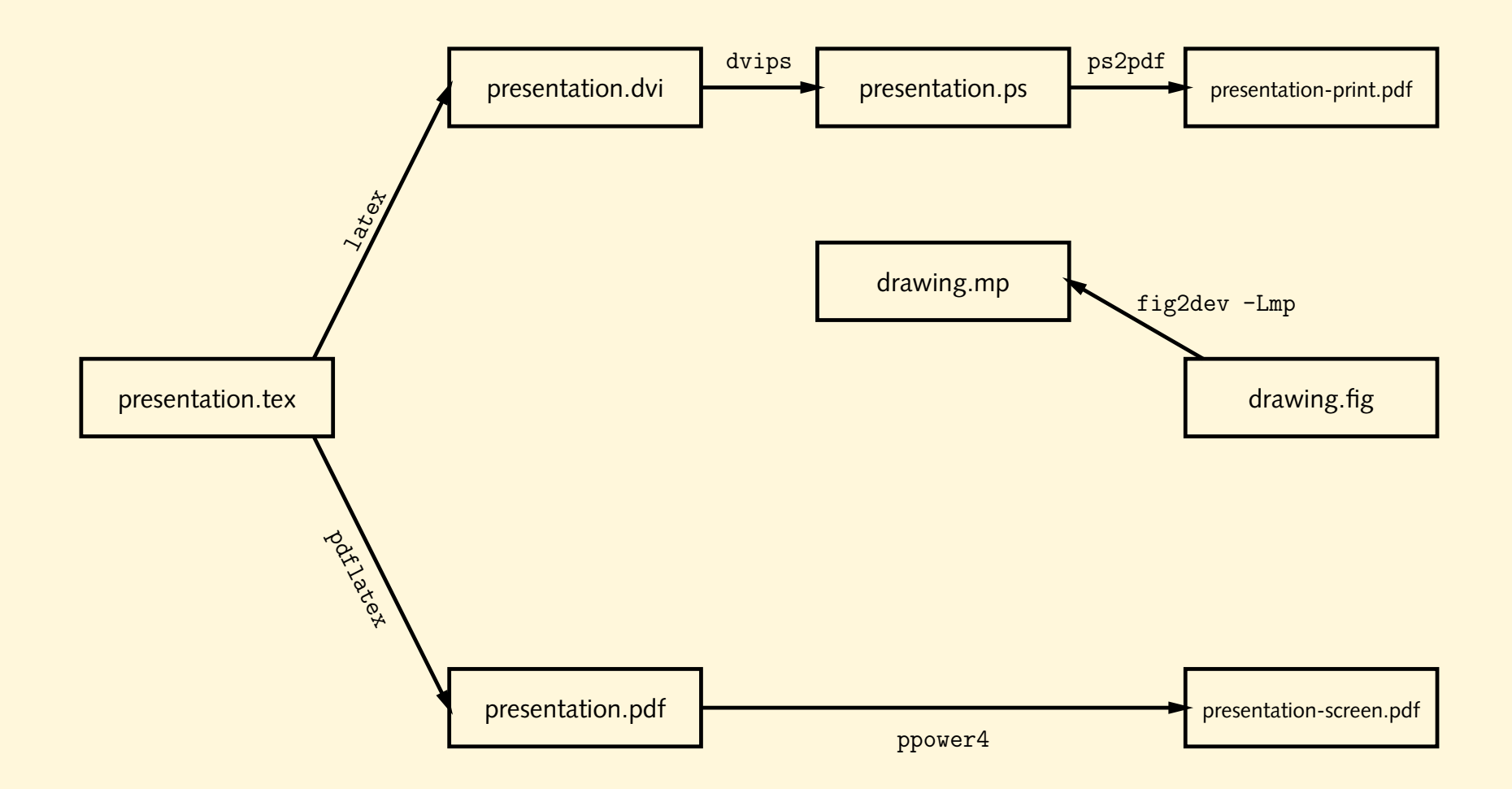

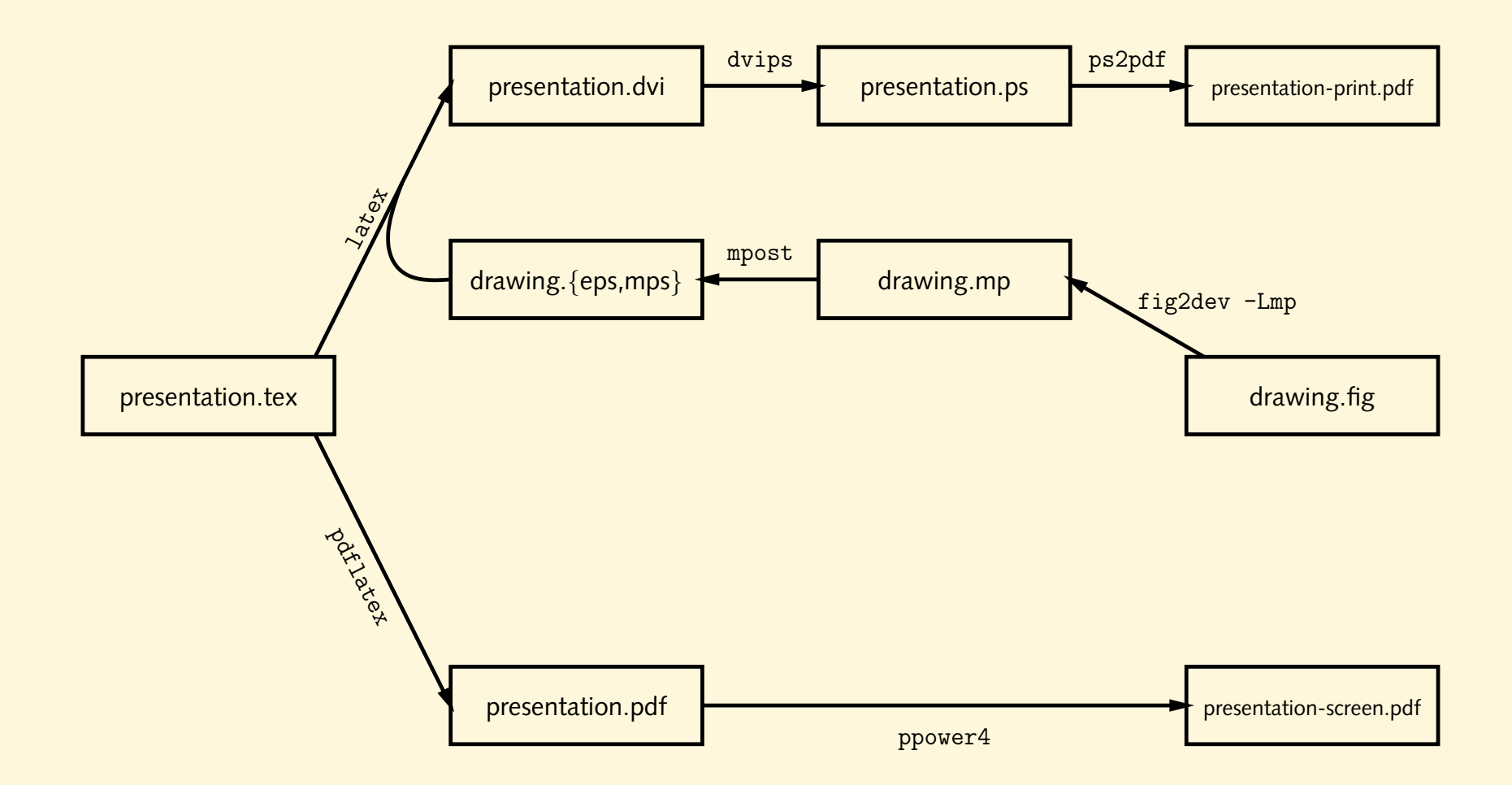

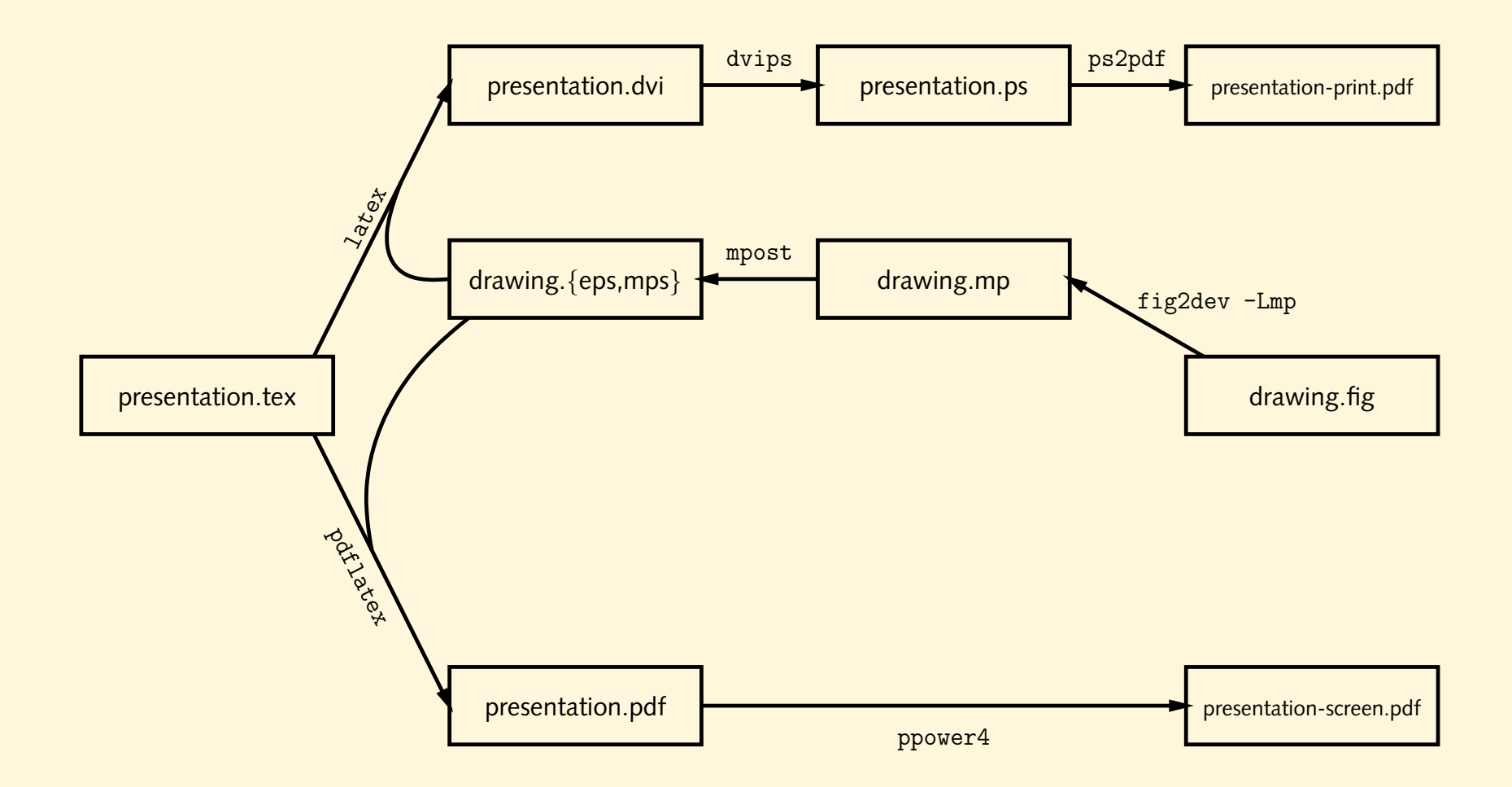

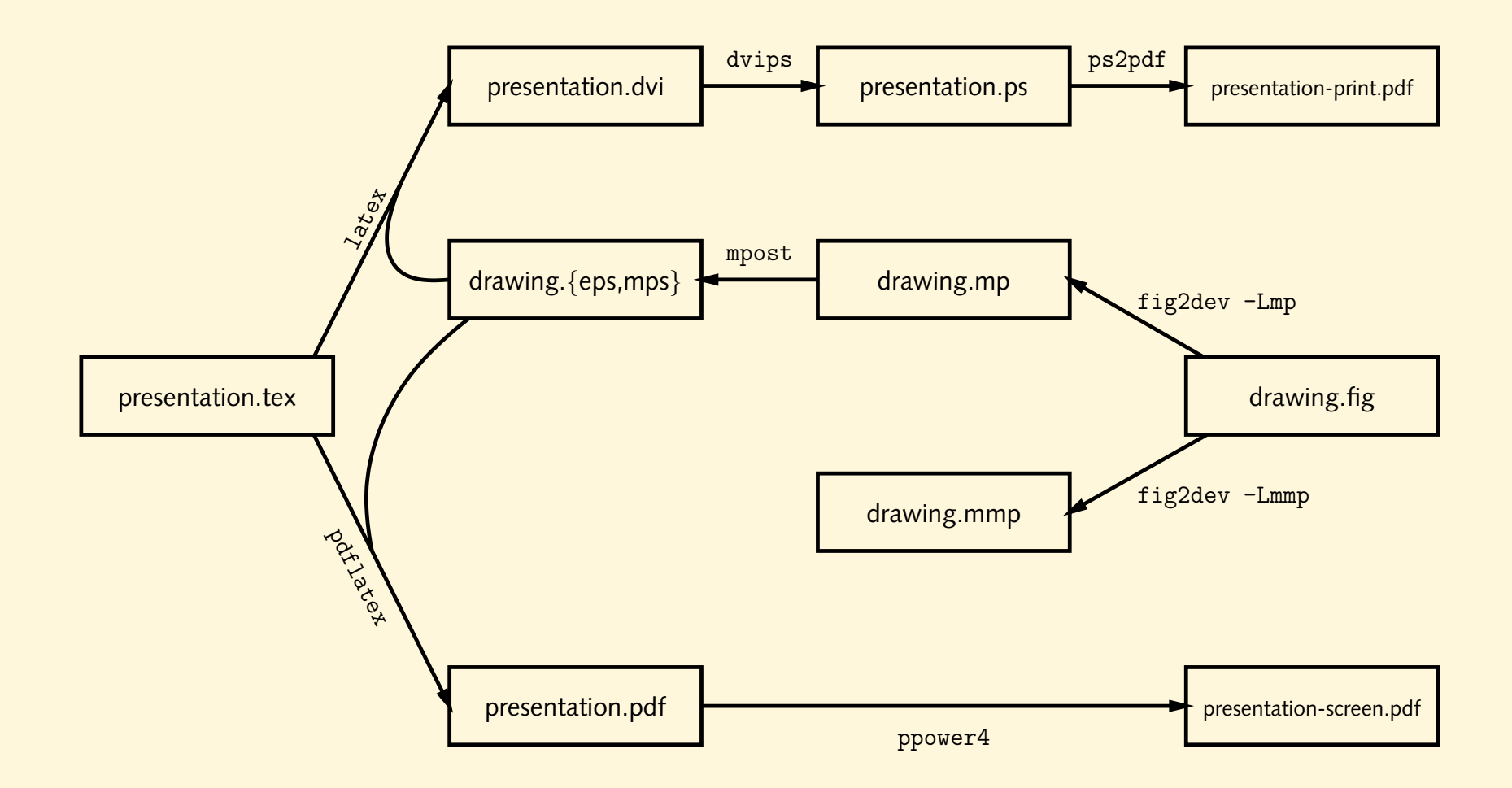

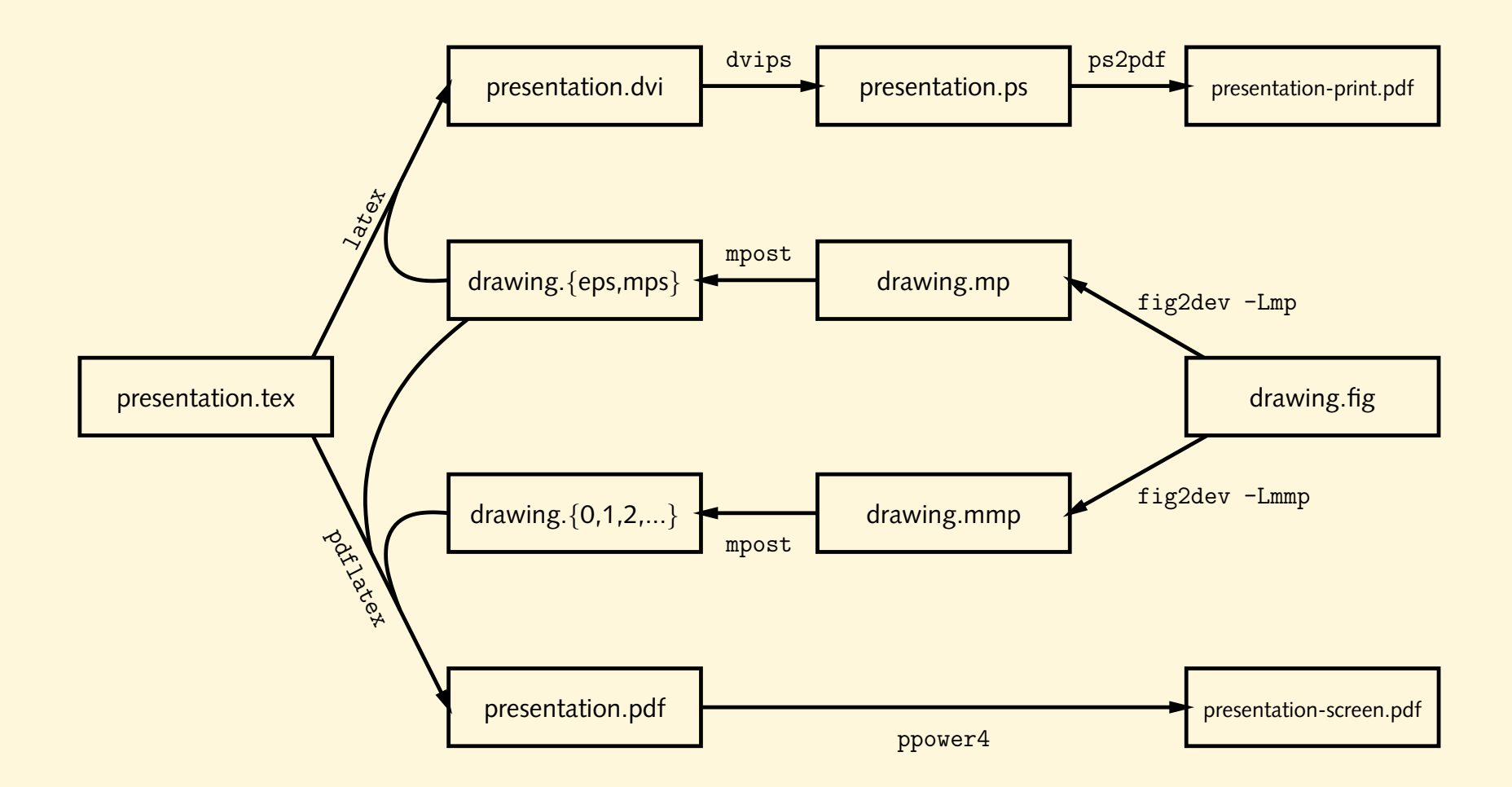

#### **entweder, oder . . .**

#### $\bullet$  Effekte nur bei pdfLTEX:

```
\usepackage{ifpdf,fixseminar,graphicx,color}
\ifpdf
 \usepackage{pause,mpmulti,background}
  \definecolor{bgcolor}{rgb}{1.00,0.97,0.86}
 \pagecolor{bgcolor}
\else
 \usepackage[ignore]{pause}
\chifi
```
#### • Bilder:

```
\ifpdf
```
\multiinclude[graphics={width=.5\textwidth}]{bild-anim}

```
\else
```

```
\includegraphics[width=.5\textwidth]{bild-anim}
```
 $\chi$ fi

• Entpacke das Archiv slidetemplate.tar.gz. Es enthält eine einfache Präsentation mit zwei Abbildungen und nutzt PPower4. Das Makefile enthält alle nötigen Regeln, um die beiden Versionen der Folien zu erzeugen.

Folgende targets können verwendet werden:

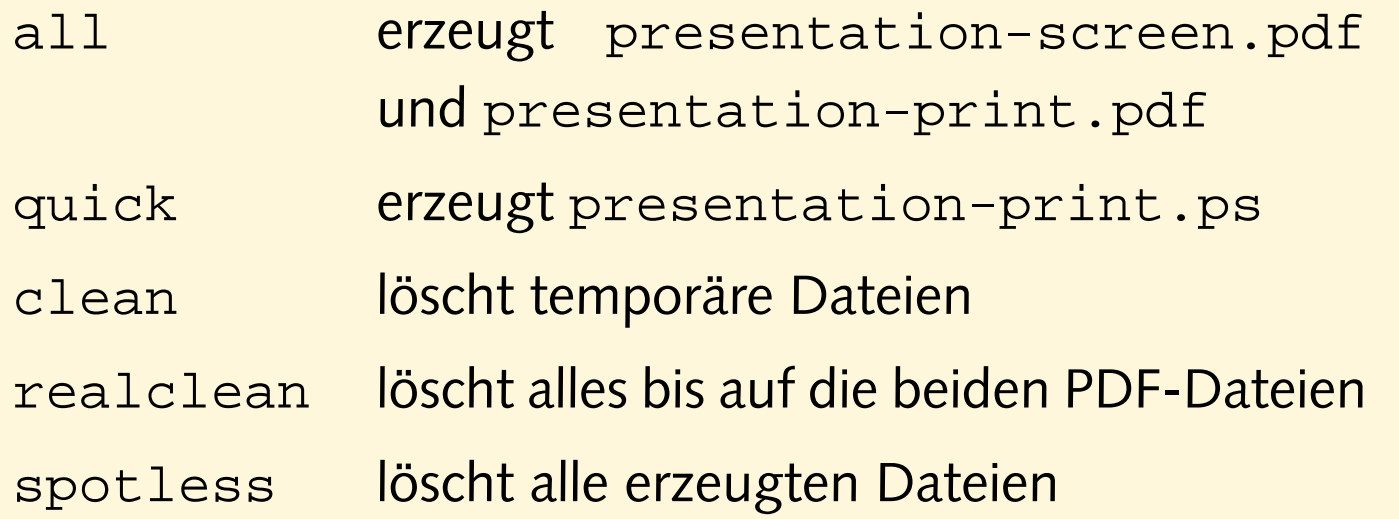